Управление образования администрации Гурьевского муниципального округа Муниципальное бюджетное учреждение дополнительного образования «Центр детского творчества»

Принята на заседании педагогического совета протокол № 1 от «2» сентября 2020 г Утверждаю Директор М  $B. B. 5$ сент

## Дополнительная общеобразовательная общеразвивающая программа технической направленности

### **«Основы компьютерной графики»**

Возраст учащихся: 10-14 лет

Срок реализации: 1 год

Разработчик:

Валюжинич Дарья Александровна,

педагог дополнительного образования;

Гурьевский муниципальный округ

## Содержание

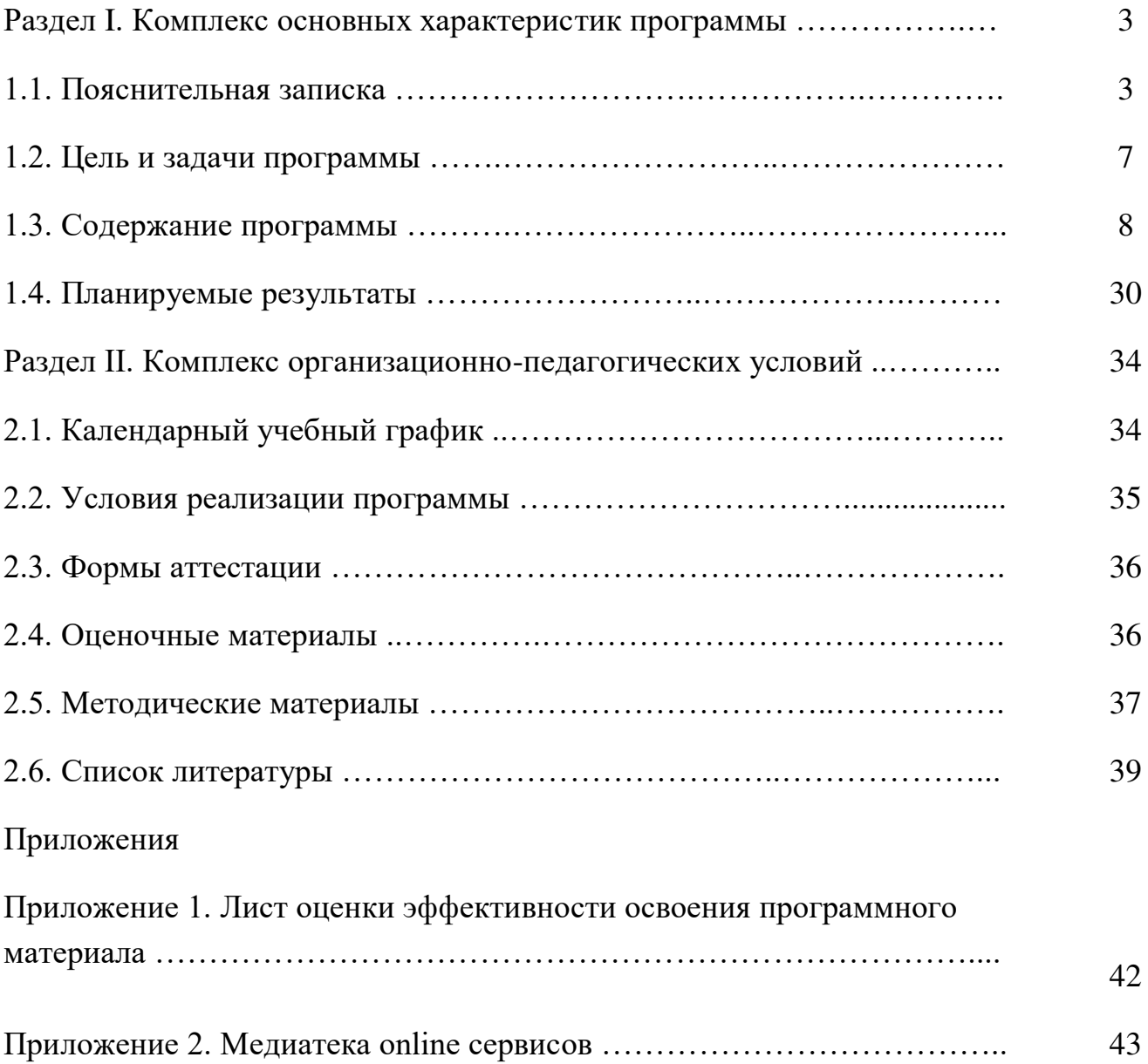

#### **Раздел I. Комплекс основных характеристик программы**

#### **1.1. Пояснительная записка**

Дополнительная общеобразовательная общеразвивающая программа технической направленности «Основы компьютерной графики» разработана в соответствии с нормативно-правовыми документами:

- Федеральный Закон от 29.12.2012 № 273-ФЗ «Об образовании в РФ»;

- Приказ Министерства просвещения РФ от 9 ноября 2018 г. № 196 «Об утверждении порядка организации и осуществления образовательной деятельности по дополнительным общеобразовательным программам»;

- Концепция развития дополнительного образования детей (Распоряжение Правительства РФ от 4 сентября 2014 г. № 1726-р);

- Письмо Министерства образования и науки РФ от 18.11.2015 № 09- 3242 «Методические рекомендации по проектированию дополнительных общеразвивающих программ (включая разноуровневые программы)

- Постановление Главного государственного санитарного врача РФ от 04.07.2014 № 41 «Об утверждении СанПиН 2.4.4.3172-14 «Санитарноэпидемиологические требования к устройству, содержанию и организации режима работы образовательных организаций дополнительного образования детей»;

- Методические рекомендации по проектированию дополнительных общеобразовательных общеразвивающих программ (Министерство образования и науки России Федеральное государственное автономное учреждение «Федеральный институт развития образования»);

- Положение о структуре, порядке разработки и утверждения дополнительных общеобразовательных общеразвивающих программ МБУ ДО «Центр детского творчества»

**Актуальность** дополнительной общеобразовательной общеразвивающей программы «Основы компьютерной графики» задаётся современными тенденциями развития дополнительного образования детей*.* 

Во-первых, дополнительное образование детей позиционируется как открытое, вариативное образование, как социокультурная практика – творческая созидательная деятельность в социуме.

Во-вторых, принципиально значимыми векторами развития дополнительного образования становятся индивидуализация, интеграция, обновление содержания дополнительного образования.

В современных условиях программа дополнительного образования – это документ эффективного экономического управления образовательным процессом, основанный на персонификации финансирования, обеспечивающий поддержку мотивации, свободу выбора и построения образовательной траектории участников дополнительного образования.

В настоящее время владение информационными компьютерными технологиями рассматривается как важнейший компонент образования. ИКТ в решении приоритетных задач образования, помогают в формировании целостного мировоззрения, системно-информационной картины мира, учебных и коммуникативных навыков учащихся.

В государственной программе РФ «Развитие образования» на 2013- 2020 годы модернизация образовательных программ в системе дополнительного образования детей, направленная на всестороннее развитие детей и достижение современного качества учебных результатов и результатов социализации, предусматривает, в том числе, и развитие информационных технологий.

Дополнительная общеобразовательная общеразвивающая программа «Основы компьютерной графики» является отражением социального заказа и представляет собой требования, предъявляемые семьёй. Освоение умений работать с информацией и использовать инструменты ИКТ поможет детям успешно осваивать учебные предметы в общеобразовательной школе. Новые информационные технологии открывают учащимся доступ к нетрадиционным источникам информации, способам обретения и закрепления различных профессиональных навыков, повышают эффективность самостоятельной работы, дают совершенно новые возможности для творчества.

**Отличительной особенностью** дополнительной общеобразовательной общеразвивающей программы «Основы компьютерной графики» является предоставление возможности каждому учащемуся выбирать собственный темп и объем учебного материала. Так как содержание программы распределено в соответствии со следующими **уровнями сложности:**

*«Стартовый уровень»* – предполагает изучение программы, использование и реализацию общедоступных и универсальных форм

организации материала, минимальную сложность предлагаемого для освоения её содержания. Данный уровень предполагает знание учащимися базовых понятий из области компьютерной графики, возможностей графических редакторов Adobe Photoshop, Corel DRAW и Paint.NET, понимание различий векторной и растровой графики; выполнение элементарных операций в программах Adobe Photoshop, Corel DRAW и Paint.NET, создание простейших рисунков, композиций, узоров, сюжетов с помощью инструментов графических редакторов, отбор необходимого материала (фоны, картинки, шрифты) по заданному признаку из общей базы данных, умение презентовать результаты деятельности при предварительной подготовке педагогом.

*«Базовый уровень»* – нацеливает на изучение программы, использование и реализацию таких форм организации материала, которые допускают освоение специализированных знаний и языка, гарантированно обеспечивают трансляцию общей и целостной картины в рамках содержательно-тематического направления программы. На данном уровне учащиеся овладевают методами описания цветов в компьютерной графике, принципами формирования изображения на экране, элементарными операциями в программах Adobe Photoshop, Corel DRAW и Paint.NET, умением создавать и конструировать разнообразные графические объекты средствами графических редакторов, составлять алгоритм действий для выполнения работы с помощью педагога или других членов группы, формировать подборку материалов по заданному признаку, работать в парах, группах, распределять работу при помощи педагога, умением презентовать результаты деятельности.

*«Продвинутый уровень»* – предусматривает изучение программы, использование форм организации материала, обеспечивающих доступ к сложным (возможно узкоспециализированным) и нетривиальным разделам в рамках содержательно-тематического направления программы. На данном уровне учащиеся имеют представление о цветовых моделях RGB, CMYK, о цветовых каналах, масках, слоях, тоновой коррекции, ретуши изображения, знают классификацию графических программ, их достоинства и недостатки, свободно пользуются программами Adobe Photoshop, Corel DRAW и Paint.NET, умеют выполнять различные коррекции изображений, создавать и конструировать разнообразные графические объекты средствами графического редактора, самостоятельно выстраивать алгоритм действий для выполнения работы, анализировать его эффективность, вносить необходимые коррективы, разрабатывать критерии оценки, самооценки готовой работы, владеют методикой оценивания готовой работы, способами практического применения полученных знаний и умений, могут презентовать результаты собственной или групповой деятельности.

Программа «Основы компьютерной графики» предоставляет учащимся возможность занятий независимо от способностей и уровня общего развития и разную степень освоенности содержания детьми, исходя из диагностики и стартовых возможностей каждого учащегося.

Данная программа разработана для учащихся 10-12 лет, с учётом возрастных и индивидуальных особенностей детей среднего школьного возраста.

В этом возрасте детям свойственна повышенная активность, стремление к деятельности, происходит уточнение границ и сфер интересов, увлечений. Подростку становится интересно многое, далеко выходящее за рамки его повседневной жизни. Многие исследователи рассматривают этот возраст как период «зенита любознательности», по сравнению с младшими и старшими детьми.

При построении учебного процесса учитываются индивидуальные особенности познавательной деятельности учащихся, но большое внимание уделяется игре, созданию ситуации успеха. Необходимо обращать внимание на то, что учащиеся данной возрастной группы стремятся добиться поставленной цели в течение одного занятия и желают сразу видеть наглядный результат своего труда.

Основные задачи развития на этом возрастном этапе – развитие логического мышления, умения оперировать полученной информацией, развитие самостоятельности детей в учебной деятельности. Для этого создаются учебные ситуации, способствующие удовлетворению познавательных потребностей детей, решаются специфические задачи личностного развития и взросления человека, идет интенсивное усвоение культурных ценностей, определяющих в дальнейшем его главные жизненные предпочтения.

#### **Форма обучения** - очная.

При реализации программы возможно применение дистанционных образовательных технологий.

Реализация программы может осуществляться в дистанционном режиме с применением информационно-телекоммуникативных сетей при опосредованном (на расстоянии) взаимодействии учащихся и педагога, согласно Положения о дистанционном обучении в МБУ ДО «Центр детского творчества». Формы организации образовательного процесса в

дистанционном режиме: e-mail, дистанционное обучение в сети Интернет, видеоконференции, on-line тестирование, надомное обучение с дистанционной поддержкой, облачные сервисы и т.д.

#### **Форма организации деятельности учащихся** – индивидуальная.

Учебные занятия проходят в совместной работе детей с педагогом, а также их самостоятельной творческой деятельности. Место педагога в деятельности по обучению детей меняется по мере развития интереса и овладения детьми программного материала.

**По уровню освоения** данная программа является **стартовой**, так как знакомит с основами компьютерной графики.

После обучения по программе «Основы компьютерной графики» учащиеся смогут определиться, хотят ли они в дальнейшем углубленно изучать способы работы с графическими изображениями и продолжить обучение по программам базового и продвинутого уровней.

**Срок освоения программы** – три года, содержание программы в соответствии с учебным планом по годам обучения рассчитано на 288 часов.

**Содержание программы** представлено следующим образом:

- первый год обучения - 72 часа, из них 12 часа теории и 60 часов практических занятий.

- второй год обучения - 108 часов: 18 часа теоретических занятий и 90 часа практической работы.

- третий год обучения - 108 часов, из них 18 часов теории, 90 часов практики.

Занятия по учебному плану первого года обучения проводятся 2 раза в неделю по 1 академическому часу.

По учебным планам второго и третьего годов обучения занятия проводятся 3 раза в неделю по 1 академическому часу, с перерывом  $10-15$ минут после каждого часа занятий.

При организации занятий и комплектовании групп учитывается возраст детей. Обучение проводится по группам, подгруппам и всем составом объединения. Состав группы постоянный. Форма обучения – очная.

Основная форма обучения – учебно-практическая деятельность. Приоритетными методами её организации служат практические, поисковотворческие работы. Практическая деятельность по программе направлена на освоение учащимися различных методов работы в области компьютерной графики.

Спектр форм проведения учебных занятий разнообразен: демонстрация – объяснение, мультимедийная презентация, мастер-класс, открытое занятие, практическое занятие, представление, защита проектов, фестиваль, конкурс.

Используются следующие педагогические технологии: технология группового обучения, технология коллективного взаимообучения, технология разноуровневого обучения, технология развивающего обучения, технология проектной деятельности, технология игровой деятельности, коммуникативная технология обучения, технология коллективной творческой деятельности.

#### **1.2. Цели и задачи дополнительной общеобразовательной общеразвивающей программы «Основы компьютерной графики»**

**Цель программы:** обеспечение практико–ориентированной среды для саморазвития и самореализации учащихся посредством освоения основ компьютерной графики.

#### **Задачи:**

 развивать познавательную активность в области информационно-коммуникативных технологий;

 повышать уровень развития интеллектуальных и творческих способностей учащихся;

развивать потребность в самообразовании и саморазвитии;

 учить оценке и самооценке результатов практической деятельности в области компьютерной графики;

развивать коммуникативные универсальные учебные действия.

#### **1.3. Содержание дополнительной общеобразовательной общеразвивающей программы «Основы компьютерной графики»**

Содержание дополнительной общеобразовательной общеразвивающей программы «Основы компьютерной графики» отражено в учебном плане, который определяет перечень, трудоемкость, последовательность и распределение тем, практики, иных видов учебной деятельности и формы аттестации, учащихся по годам обучения (Закон № 273- ФЗ, ст. 2, п. 22; ст. 47, п. 5).

Учебный план программы включает разделы: «Основы изображения», «Программа Paint.NET», «Основные приемы работы с изображениями в Paint.NET», «Преобразование рисунка», «Творческие проекты», «Программа CorelDRAW», «Работа с инструментами CorelDRAW», «Работа с векторным и растровым изображениями в CorelDRAW», «Программа Adobe Photoshop CS», «Обработка растровой графики с помощью программы Adobe Photoshop CS», «Web-функции Photoshop», «Мышь и графический планшет», «Adobe Photoshop как мощный редактор для работы с фотографией», «Индивидуальные проекты».

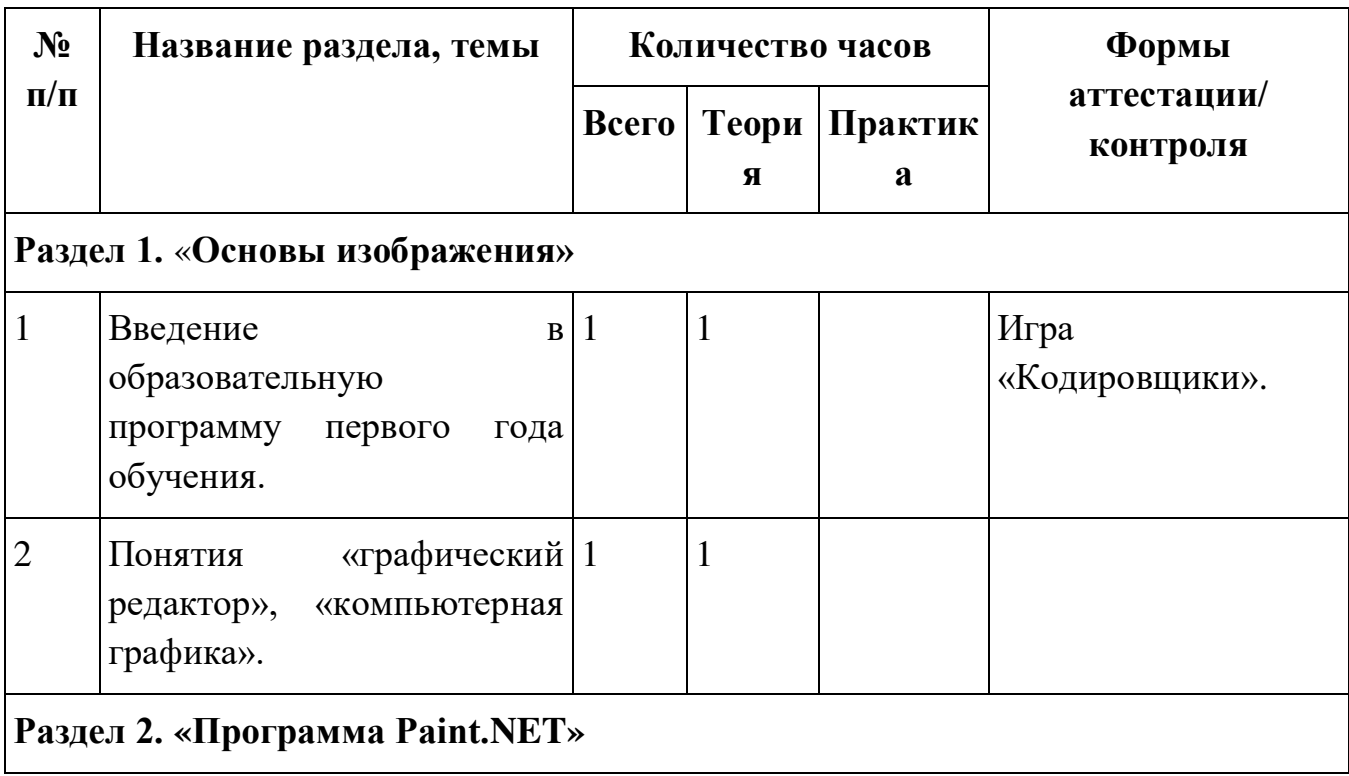

#### **Учебный план первого года обучения**

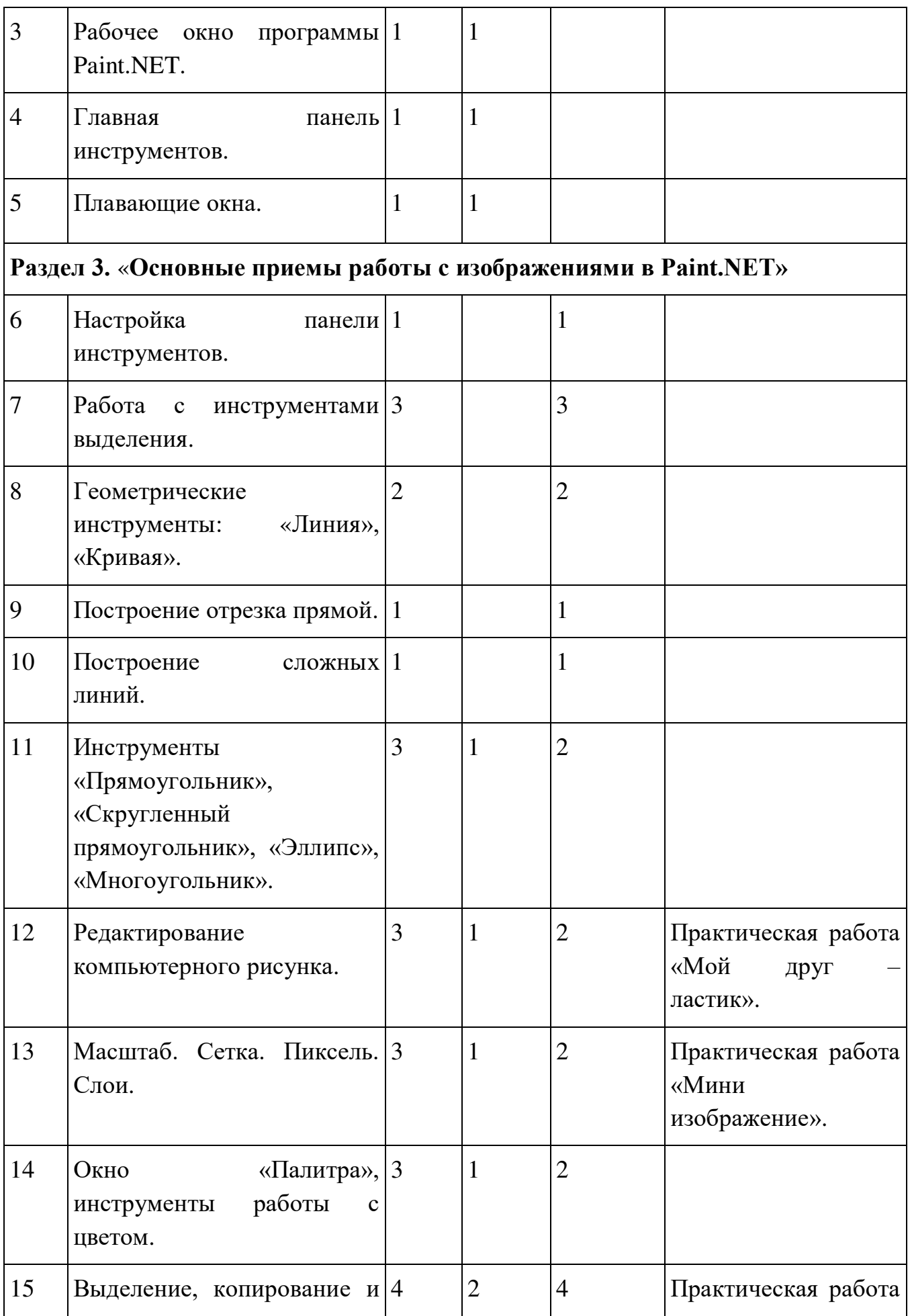

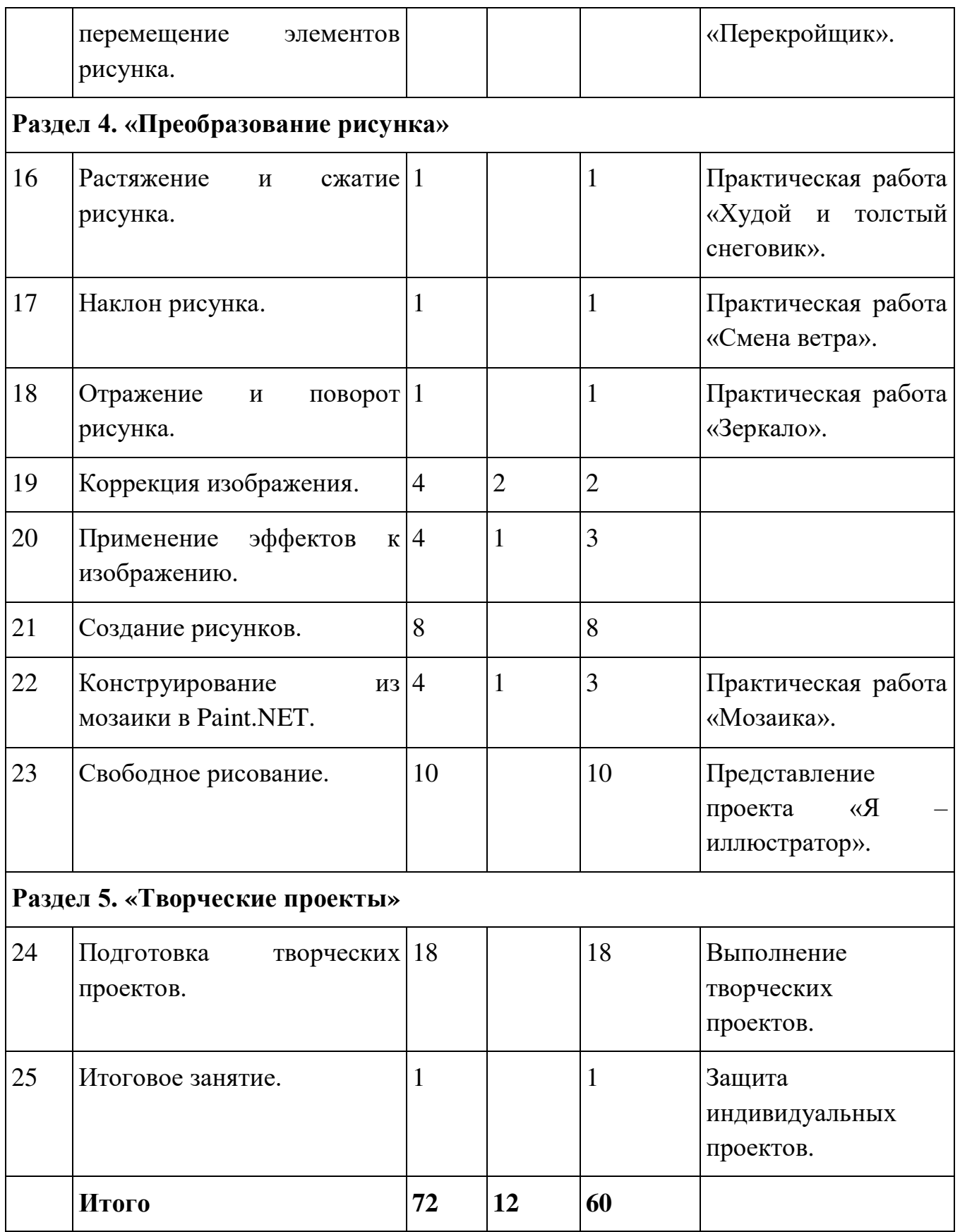

## **Содержание учебного плана первого года обучения**

**Раздел 1. «Основы изображения».** 

**Тема 1. Введение в образовательную программу первого года обучения.**

**Теория.** Знакомство с содержанием деятельности по программе, введение понятий «графика», «цифровое изображение», «QR-код».

**Практика.** Игра «Кодировщики» (расшифровать код, разгадать и ввести пароль, решить ребус).

**Тема 2. Понятия «Графический редактор», «Компьютерная графика».** 

**Теория.** Знакомство с понятиями «Графический редактор», «Компьютерная графика».

#### **Практика.**

*Стартовый уровень:* Сравнить бумажный рисунок и рисунок выполненный в графическом редакторе. Определить достоинства и недостатки каждого рисунка.

*Базовый уровень***:** Проанализировать полученные данные, сделать вывод.

*Продвинутый уровень:* Дать четкое определение графического изображения, опираясь на полученные данные.

#### **Раздел 2. «Программа Paint.NET».**

#### **Тема 3. Рабочее окно программы Paint.NET.**

**Теория.** Изучить элементы рабочего окна, их назначение.

**Практика.**

*Стартовый уровень:* Открыть программу. Развернуть окно графического редактора во весь экран. Определить количество элементов рабочего окна.

*Базовый уровень:* Определить назначение плавающих окон. Попробовать работу с помощью инструментов плавающих окон. Создать алгоритм запуска и подготовки программы к работе.

*Продвинутый уровень:* Описать принцип работы элементов рабочего окна. Выполнить работу, используя основные инструменты программы.

#### **Тема 4. Главная панель инструментов.**

**Теория.** Познакомиться с кнопками элементов управления инструментами.

#### **Практика.**

*Стартовый уровень:* Найти строку «меню», панель инструментов, палитру цветов. Опробовать настройку инструментов.

*Базовый уровень:* Выбрать инструмент и его настройки в главной панели инструментов. Настроить по индивидуальному запросу инструмент. Создать графический объект используя основные инструменты.

*Продвинутый уровень:* Сопоставить инструмент всплывающего окна и строку настройки данного инструмента. Дать характеристику основных инструментов и выполняемых ими операций.

#### **Тема 5. Плавающие окна.**

**Теория.** Познакомиться с понятием «плавающее окно».

#### **Практика.**

*Стартовый уровень:* Отработать способы открывания, перемещения и закрывания плавающих окон. Настроить по индивидуальному запросу плавающие окна.

*Базовый уровень:* Отработать способы настройки плавающих окон. Создать элементарный графический объект, используя инструменты плавающих окон.

*Продвинутый уровень:* Выставить настройки плавающих окон для выполнения определенного задания. Выполнить задание. Дать оценку получившемуся результату.

**Раздел 3.** «**Основные приемы работы с изображениями в Paint.NET».** 

**Тема 6. Настройка панели инструментов.** 

**Практика.**

*Стартовый уровень:* Создать и настроить рабочий документ. Настроить по индивидуальному запросу.

*Базовый уровень:* Работать с размерами полотна, настраивать параметры файла. Выполнить индивидуальную работу, используя возможности основных инструментов.

*Продвинутый уровень:* Создать документ с определенными параметрами. Сохранить под определенным названием, с определенным разрешением на рабочий стол.

#### **Тема 7. Работа с инструментами выделения.**

**Практика.**

*Стартовый уровень:* Определить инструменты выделения в окне «Инструменты». Выделить объект всевозможными способами. Сравнить возможности инструментов выделения.

*Базовый уровень:* Выбрать инструмент, применить инструменты на документе. Обосновать использование инструментов выделения для выполнения определенных задач.

*Продвинутый уровень:* Самостоятельно применить необходимый инструмент для предложенного документа, обосновать выбор, выделяя преимущество данного инструмента выделения.

**Тема 8. Геометрические инструменты: «Линия», «Кривая».** 

#### **Практика.**

*Стартовый уровень:* Работать с инструментом «Линия». Нарисовать линии разных цветов, разной длинны и ширины.

*Базовый уровень:* Работать с инструментом «Линия/кривая». Настроить по индивидуальному запросу. Выполнить рисунок из прямых линий.

*Продвинутый уровень:* Создать простое изображение с помощью инструмента «Линия», дать характеристику используемых инструментов.

**Тема 9. Построение отрезка прямой.** 

**Практика.**

*Стартовый уровень:* Построить отрезок прямой, выбрать толщину линии по заданному принципу.

*Базовый уровень:* Применить различные стили к отрезку прямой. Выбрать один из стилей. Использовать стиль для построения графического объекта.

*Продвинутый уровень:* Изменить вид отрезка прямой с помощью настроек «Заливка», «Стиль», «Ширина». Выполнить рисунок, используя данные настройки.

**Тема 10. Построение сложных линий.** 

**Практика.**

*Стартовый уровень:* Строить сложные линии. Менять толщину, стили, цвета линий.

*Базовый уровень:* Выполнить работу, используя сложные линии, по заданному алгоритму.

*Продвинутый уровень:* Построить линии «Сплайн», «Базье». Создать элемент графического изображения, используя данные инструменты.

**Тема 11. Инструменты «Прямоугольник», «Скругленный прямоугольник», «Эллипс», «Многоугольник».**

**Теория.** Познакомиться с принципом работы инструментов «Фигуры».

#### **Практика.**

*Стартовый уровень:* Создать простые фигуры, выбрать вариант настройки.

*Базовый уровень:* Создать простые рисунки из фигур.

*Продвинутый уровень:* Создать рисунки из фигур, линий, отрезков.

#### **Тема 12. Редактирование компьютерного рисунка**

**Теория.** Познакомиться с инструментами редактирования рисунка в Paint.NET.

**Практика.** Выполнить практическую работу «Мой друг – ластик».

#### **Тема 13. Масштаб. Сетка. Пиксель. Слои**

**Теория.** Познакомиться с понятиями «Масштаб», «Сетка», «Пиксель», «Слои».

**Практика.** Выполнить практическую работу «Мини изображение».

#### **Тема 14. Окно «Палитра», инструменты работы с цветом**

**Теория.** Познакомиться с аддитивной цветовой моделью RGB.

**Практика.**

*Стартовый уровень:* Перемещать бегунки RGB. Определить назначение бегунков. Отработать перемещение по заданному принципу.

*Базовый уровень:* Настраивать цвета в палитре, изменяя числовые данные каналов RGB.

*Продвинутый уровень:* Настраивать цвета в палитре, используя таблицу цветовых кодов.

**Тема 15. Выделение, копирование и перемещение элементов рисунка.**

**Теория.** Познакомиться с формами и параметрами выделения элементов рисунка. Опробовать каждый инструмент выделения элементов рисунка.

**Практика.** Создать рисунок из представленных элементов. Выполнить практическую работу «Перекройщик».

#### **Раздел 4. «Преобразование рисунка».**

**Тема 16. Растяжение и сжатие рисунка.** 

**Теория.** Изучить принцип растяжения и сжатия рисунка. Опробовать практически растяжение/сжатие графического объекта.

**Практика.** Выполнить практическую работу «Худой и толстый снеговик».

#### **Тема 17. Наклон рисунка.**

**Теория.** Изучить принцип наклона рисунка.

**Практика.** Выполнить практическую работу «Смена ветра».

#### **Тема 18. Отражение и поворот рисунка.**

**Теория.** Изучить принцип отражения и поворота рисунка.

**Практика.** Выполнить практическую работу «Зеркало».

**Тема 19. Коррекция изображения.** 

**Теория.** Знакомство со способами коррекции изображения.

#### **Практика.**

*Стартовый уровень:* Выполнять простейшие операции коррекции элементов изображений. Дать характеристику операциям корректировки и области их применения.

*Базовый уровень:* Корректировать изображения по заданному алгоритму.

*Продвинутый уровень:* Составить алгоритмы коррекции изображений.

#### **Тема 20. Применение эффектов к изображению.**

**Теория.** Изучить способы применения эффектов к изображению.

**Практика.**

*Стартовый уровень:* Применить различные эффекты к простым двуцветным фигурам. Получить готовый графический объект.

*Базовый уровень:* Применить различные эффекты к сложному рисунку. Получить готовый графический объект.

*Продвинутый уровень:* Применить различные эффекты к фотографии.

#### **Тема 21. Создание рисунков.**

**Практика.** Создать сложные рисунки с использованием изученного материала.

**Тема 22. Конструирование из мозаики в Paint.**

**Теория.** Познакомиться с понятием «Конструирование», понять принцип работы с мозаикой.

**Практика.** Составить объекты из типовых элементов. Выполнить практическую работу «Мозаика».

**Тема 23. Свободное рисование.** 

**Практика.** Работать над выполнением группового проекта «Я – иллюстратор».

**Раздел 5. «Творческие проекты».** 

#### **Тема 24. Подготовка творческих проектов.**

**Практика**. Работать над выполнением индивидуальных творческих проектов.

**Тема 25. Итоговое занятие.** 

**Практика**. Презентовать результаты деятельности.

#### **Учебный план второго года обучения**

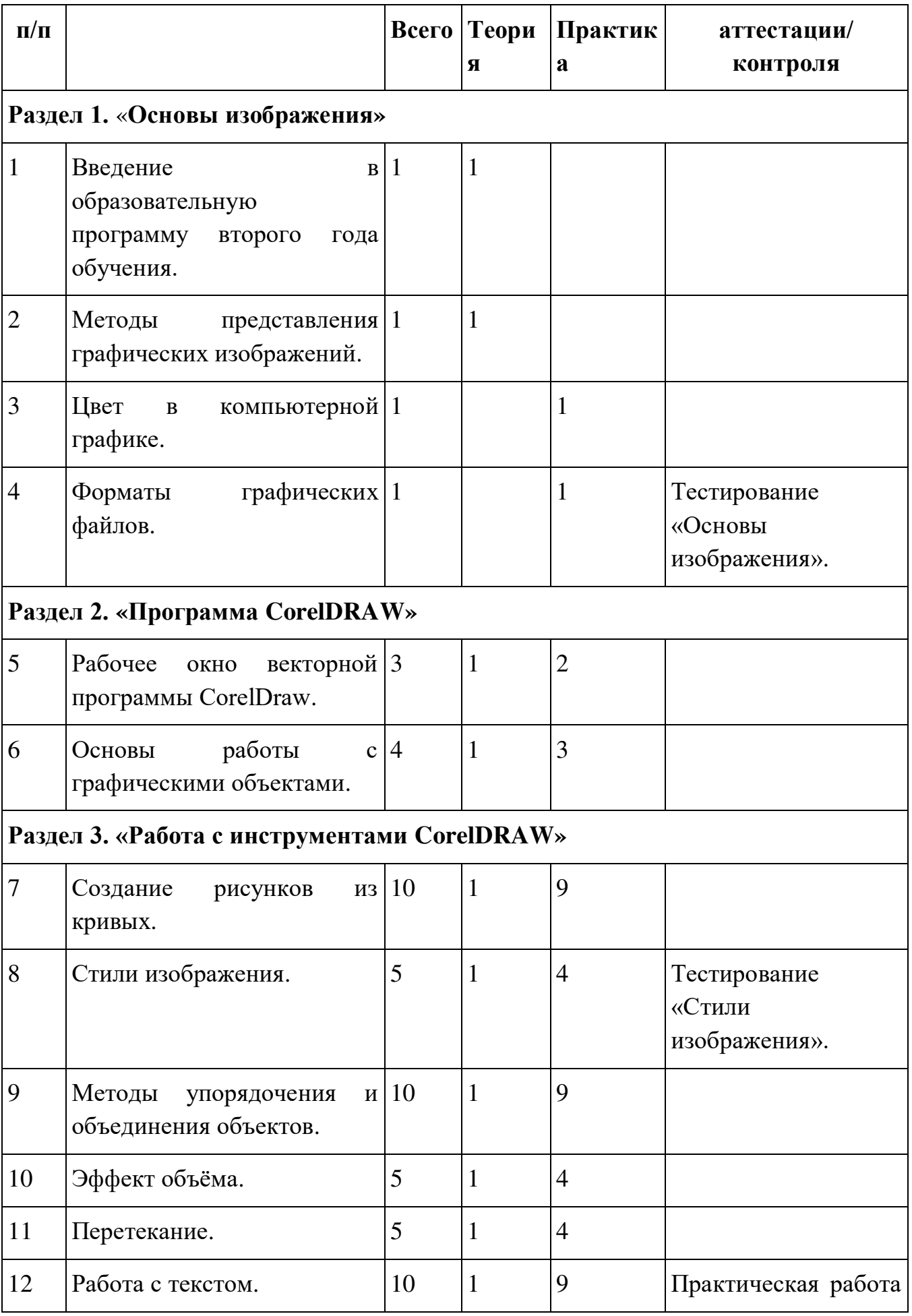

![](_page_17_Picture_165.jpeg)

#### **Содержание учебного плана второго года обучения**

#### **Раздел 1. «Основы изображения».**

#### **Тема 1. Введение в образовательную программу второго года обучения.**

**Теория.** Познакомиться с содержанием деятельности по программе, с понятиями «Информация», «Графика», «Рисунок».

#### **Практика.**

*Стартовый уровень:* Сравнить способы получения информации. Выделить нужную информацию по определенной проблеме из кейсов, электронных баз данных.

*Базовый уровень:* Проанализировать полученные данные, сделать вывод.

*Продвинутый уровень:* Дать определение видам информации и способам ее получения.

#### **Тема 2. Методы представления графических изображений.**

**Теория.** Познакомиться с растровой и векторной графикой.

#### **Практика.**

*Стартовый уровень:* Сравнить растровое и векторное изображение.

*Базовый уровень:* Сделать вывод об отличиях растровой и векторной графики.

*Продвинутый уровень:* Определить достоинства и недостатки растровой и векторной графики.

#### **Тема 3. Цвет в компьютерной графике.**

**Теория.** Познакомиться с цветовыми моделями RGB и CMYK.

#### **Практика.**

*Стартовый уровень:* Определить настройки для выполнения работы. Настроить необходимые инструменты. Создать собственные цветовые оттенки.

*Базовый уровень:* Определить взаимосвязь цветовых моделей RGB и CMYK.

*Продвинутый уровень:* Изучить кодирование цветов в различных графических программах.

#### **Тема 4. Форматы графических файлов.**

**Теория.** Познакомиться с понятиями «Векторный формат», «Растровый формат», методами сжатия графических данных.

#### **Практика.**

*Стартовый уровень:* Сохранить изображения в стандартных форматах графических программ.

*Базовый уровень:* Преобразовать файлы из одного формата в другой. Выполнить тест «Основы изображения»

*Продвинутый уровень:* Осуществить сортировку предложенных форматов на векторные и растровые.

#### **Раздел 2. «Программа CorelDRAW».**

#### **Тема 5. Рабочее окно векторной программы CorelDraw.**

**Теория.** Изучить элементы рабочего окна, их назначение.

#### **Практика.**

*Стартовый уровень:* Открыть программу. Развернуть окно графического редактора во весь экран. Определить количество элементов рабочего окна.

*Базовый уровень:* Настроить панель меню, цветовую панель. Дать характеристику работы элементов панели меню.

*Продвинутый уровень:* Настроить рабочую область по заданному принципу. Менять настройки рабочей области.

**Тема 6. Основы работы с графическими объектами.** 

**Теория.** Познакомиться с графическими объектами векторного редактора.

#### **Практика.**

*Стартовый уровень:* Создавать линии, прямоугольники, квадраты, эллипсы, окружности, дуги, сектора, многоугольники, звезды.

*Базовый уровень:* Определить настройки для выполнения работы. Настроить необходимые инструменты. Выделять объекты. Изменять масштаб просмотра.

*Продвинутый уровень:* Выполнять операции над объектами: перемещение, копирование, удаление, зеркальное отражение, вращение, масштабирование.

#### **Раздел 3. «Работа с инструментами CorelDRAW».**

**Тема 7. Создание рисунков из кривых.** 

**Теория.** Изучить принципы построения кривых.

**Практика.**

*Стартовый уровень:* Построить кривую, выбрать толщину линии по заданному принципу.

*Базовый уровень:* Редактировать форму кривой, используя узлы и траектории.

*Продвинутый уровень:* Определить настройки для выполнения работы. Настроить необходимые инструменты. Создать простой рисунок, используя кривые.

#### **Тема 8. Стили изображения.**

**Теория.** Изучить методы объединения объектов и способы исключения одного объекта из другого.

#### **Практика.**

*Стартовый уровень:* Изменить порядок расположения объектов.

*Базовый уровень:* Определить настройки для выполнения работы. Настроить необходимые инструменты. Применить выравнивание и объединение графических объектов. Выполнить тестирование «Стили изображения».

*Продвинутый уровень:* Исключить один объект из другого.

#### **Тема 9. Методы упорядочения и объединения объектов.**

**Теория.** Изучить методы выдавливания, способы закраски, вращения, подсветки объемных изображений.

#### **Практика.**

*Стартовый уровень:* Применить метод выдавливания изображения. Выполнить элемент графического изображения с применением данного метода.

*Базовый уровень:* Определить настройки для выполнения работы. Настроить необходимые инструменты. Создать перспективное и изометрическое изображение.

*Продвинутый уровень:* Использовать способы закраски, вращения, подсветки объемных изображений.

#### **Тема 10. Эффект объёма.**

**Теория.** Познакомиться с приемами имитации 3D объема.

**Практика.**

*Стартовый уровень:* Определить настройки для выполнения работы. Настроить необходимые инструменты. Создать блики, изменяя прозрачность слоя.

*Базовый уровень:* Создать эффект объема при помощи инструмента «Градиент». Выполнить графический рисунок, используя инструмент «Градиент».

*Продвинутый уровень:* Создать эффект объема путем слияния нескольких объектов.

#### **Тема 11. Перетекание.**

**Теория.** Познакомится с понятием «Технический рисунок».

#### **Практика.**

*Стартовый уровень:* Создать выпуклые и вогнутые объекты. Выполнить работу, используя выполненные объекты.

*Базовый уровень:* Создать эффект объема при помощи инструмента «Перетекание». Выполнить графический рисунок, используя инструмент «Перетекание».

*Продвинутый уровень:* Определить настройки для выполнения работы. Настроить необходимые инструменты. Применить художественные эффекты к выпуклым и вогнутым объектам.

#### **Тема 12. Работа с текстом.**

**Теория.** Изучить основные виды преобразования текста. Определить особенности простого и фигурного текста.

**Практика.** Оформить текст, разместить текст вдоль траектории. Выполнить практическую работу «Декоративные шрифты».

**Раздел 4. «Работа с векторным и растровым изображениями в CorelDRAW».**

#### **Тема 13. Векторное изображение в Corel Draw.**

**Теория.** Повторить понятия «Векторное изображение», «Растровое изображение».

**Практика.** Выполнить творческий проект «Моё имя».

**Тема 14. Работа с растровыми объектами.** 

**Теория.** Изучить особенности работы с растровыми изображениями в векторном редакторе.

#### **Практика.**

*Стартовый уровень:* Импортировать растровое изображение в графический редактор Corel Draw.

*Базовый уровень:* Определить настройки для выполнения работы. Настроить необходимые инструменты. Применить эффекты обработки растрового изображения.

*Продвинутый уровень:* Применить трассировку к растровому изображению.

#### **Тема 15. Простой фотомонтаж.**

**Теория.** Изучить способы фотомонтажа в CorelDraw, познакомиться с инструментами для обработки растровых изображений.

#### **Практика.**

*Стартовый уровень:* Определить настройки для выполнения работы. Настроить необходимые инструменты. Прорисовать векторные объекты по периметру фотографии.

*Базовый уровень:* Объединить элементы нескольких фотографий в одном изображении.

*Продвинутый уровень:* Прорисовать отдельные элементы фотографии кривыми.

#### **Тема 16. Растровое изображение в CorelDraw.**

**Теория.** Изучить алгоритм преобразования растровых изображений в векторные, векторных изображений в растровые.

**Практика.** Раскрасить черно-белое растровое изображени*е*. Применить маскирование цветов растровых изображений, тоновую и цветовую коррекцию растровых изображений. Выполнить творческую работу «Карикатура».

#### **Раздел 5. «Индивидуальные проекты».**

#### **Тема 17. Подготовка индивидуальных проектов.**

**Практика**. Работать над выполнением индивидуальных творческих проектов.

#### **Тема 18. Итоговое занятие.**

**Практика**. Презентовать результаты деятельности.

## **Учебный план третьего года обучения**

![](_page_22_Picture_71.jpeg)

## **Раздел 2. «Обработка растровой графики с помощью программы Adobe Photoshop CS»**

![](_page_23_Picture_145.jpeg)

![](_page_24_Picture_153.jpeg)

# **Раздел 5. «Adobe Photoshop как мощный редактор для работы с**

#### **Содержание учебного плана третьего года обучения**

#### **Раздел 1. «Программа Adobe Photoshop CS».**

#### **Тема 1. Введение в образовательную программу третьего года обучения.**

**Теория.** Познакомиться с содержанием деятельности по программе, изучить теоретические основы компьютерной графики.

#### **Практика.**

*Стартовый уровень:* Запустить программу. Развернуть окно графического редактора во весь экран. Определить количество элементов рабочего окна.

*Базовый уровень:* Определить назначение вспомогательных окон, выбрать и настроить рабочую среду.

*Продвинутый уровень:* Описать принцип работы элементов рабочей среды.

**Тема 2. Назначение и возможности программы Adobe Photoshop.**

**Теория.** Познакомиться с понятиями «Двумерная графика», «Трёхмерная графика». Изучить виды графической информации и способы ее представления.

#### **Практика.**

*Стартовый уровень:* Создать и открыть документ, управлять режимом просмотра.

*Базовый уровень:* Выявить преимущества программы Adobe Photoshop в сравнении с другими графическими редакторами.

*Продвинутый уровень:* Определить достоинства и недостатки программы Adobe Photoshop в сравнении с другими графическими редакторами.

**Раздел 2. «Обработка растровой графики с помощью программы Adobe Photoshop CS».** 

#### **Тема 3. Разрешение изображения.**

**Теория.** Изучить размеры изображений. Познакомиться с понятием «Разрешение изображения».

#### **Практика.**

*Стартовый уровень:* Создать изображение определенного размера. Выделить алгоритм действий для выполнения данного задания.

*Базовый уровень:* Изменить разрешение изображения. Выделить алгоритм действий для выполнения данного задания. Выполнить тестирование «Определение разрешения изображения».

*Продвинутый уровень:* Изменить размер холста. Выделить алгоритм действий для выполнения данного задания.

#### **Тема 4. Выделение, кадрирование, коррекция изображения.**

**Теория.** Выделение областей.

#### **Практика.**

*Стартовый уровень:* Научиться использовать различные инструменты выделения, перемещать и изменять границы выделения.

*Базовый уровень:* Кадрировать изображение. Использовать автоматическую настройку изображения. Применить команды автокоррекции.

*Продвинутый уровень:* Восстановить нечеткую оцифрованную фотографию. Осуществить настройку яркости, изменить размер. Подготовить изображение к печати.

#### **Тема 5. Работа со слоями**

**Теория.** Познакомиться с понятием «Слой».

#### **Практика.**

*Стартовый уровень:* Создать слой изображения несколькими способами. Выделить алгоритм действий для выполнения данного задания.

*Базовый уровень:* Создать специальные слои для коррекции изображений.

*Продвинутый уровень:* Определить необходимые инструменты. Настраивать инструменты по определенным параметрам. Корректировать специально созданные слои.

#### **Тема 6. Ретуширование и восстановление фотографий.**

**Теория.** Знакомство с основами ретуши и восстановления фотографии.

#### **Практика.**

*Стартовый уровень:* Использовать инструменты для ретуши фотографии «Точечная восстанавливающая кисть», «Заплатка», «Штамп».

*Базовый уровень:* Обработать фотографию при помощи дополнительных слоев с применением режимов наложения. Выполнить практическую работу «Реставраторы».

*Продвинутый уровень:* Применить маски для коррекции фотографии. Выделить алгоритм действий для выполнения данного задания.

#### **Тема 7. Монтаж изображений.**

**Теория.** Изучить особенности создания компьютерного коллажа.

**Практика.** Использовать слои и фильтры для создания коллажа. Стилизовать фотографии с помощью последовательного применения фильтров. Выполнить практическую работу «Коллаж из фотографий».

#### **Раздел 3. «Web-функции Photoshop».**

**Тема 8. Photoshop-помощник в Web.** 

**Теория.** Познакомиться с Web-функциями Photoshop. Изучить виды спецэффектов.

#### **Практика.**

*Стартовый уровень:* Применить фильтры для создания спецэффектов изображения.

*Базовый уровень:* Создать фон для Web-странички (вертикальный и бесшовный).

*Продвинутый уровень:* Создать визуальные спецэффекты.

#### **Тема 9. Создание баннеров для сайтов.**

**Практика.**

*Стартовый уровень:* Создать документ с определенными характеристиками для создания баннера.

*Базовый уровень:* Определить настройки для выполнения работы. Настроить необходимые инструменты. Создать рабочие элементы баннера, объединить их в целостное изображение.

*Продвинутый уровень:* Разместить баннер на интернет-странице.

#### **Тема 10. Создание Web-кнопок.**

#### **Практика.**

*Стартовый уровень:* Настроить необходимые инструменты. Создать простую Web-кнопоку с использованием стандартных фигур.

*Базовый уровень:* Создать объемную Web-кнопоку, использовать фильтры.

*Продвинутый уровень:* Разместить Web-кнопоку на интернетстранице.

#### **Тема 11. Создание gif-анимации.**

**Теория.** Познакомиться с алгоритмом создания gif-анимации в Photoshop.

**Практика.** Выполнить практическую работу «Живая кнопка».

#### **Раздел 4. «Мышь и графический планшет».**

**Тема 12. Техника рисования с помощью мыши и графического планшета.** 

**Теория.** Познакомиться с устройством графического планшета. Определить различия техники рисования пером и мышью.

#### **Практика.**

*Стартовый уровень:* Настроить инструменты рисования для мыши и пера. Нарисовать пером геометрическую фигуру, написать свое имя, выполнить обводку скетча.

*Базовый уровень:* Нарисовать скетч с помощью мыши. Нарисовать скетч с помощью пера. Применить перо для ретуши фотографии.

*Продвинутый уровень:* Создать рисунок на основе скетча. Редактировать рисунок, используя изученные инструменты и фильтры. Применить перо для сложной ретуши ретро фотографии.

#### **Тема 13. Создание рисунков.**

**Практика.** Создать рисунки при помощи графического планшета. Применить инструменты и фильтры для создания эффектов. Подготовить и оформить рисунок на выставку «То, что меня окружает».

**Раздел 5. «Adobe Photoshop как мощный редактор для работы с фотографией».**

#### **Тема 14. Формат RAW.**

**Теория.** Познакомиться с форматом RAW.

**Практика.**

*Стартовый уровень:* Открыть фотографию с форматом RAW через плагин Camera Raw.

*Базовый уровень:* Использовать автоматические настройки Camera Raw для редактирования фотографии.

*Продвинутый уровень:* Использовать ручные настройки Camera Raw для редактирования фотографии.

#### **Тема 15. Фотофильтры.**

**Теория**. Познакомиться с принципами работы различных фотофильтров. Изучить правила применения фото-фильтров для создания художественной фотографии.

#### **Практика.**

*Стартовый уровень:* Применить готовые фильтры к фотографии.

*Базовый уровень:* Настроить существующие фильтры для обработки фотографии.

*Продвинутый уровень:* Создать специальные фильтры и применить их для обработки определенных фотографий.

#### **Тема 16. Фотомонтаж.**

**Теория**. Познакомиться с правилами отбора фотографий для фотомонтажа.

**Практика**. Подобрать фотографии для редактирования и фотомонтажа. Обработать фотографии при помощи фильтров, плагинов, экшенов. Создать единое изображение путем объединения и обработки множества различных слоёв. Выполнить практическую работу «Фотоктото».

#### **Раздел 6. «Индивидуальные проекты».**

#### **Тема 17. Подготовка индивидуальных проектов.**

**Практика.** Работать над выполнением индивидуальных творческих проектов.

#### **Тема 18. Итоговое занятие.**

**Практика.** Презентовать результаты деятельности.

#### **1.4. Планируемые результаты освоения дополнительной общеобразовательной общеразвивающей программы «Основы компьютерной графики».**

В итоге освоения программы на **«Стартовом уровне»** учащиеся **знают/понимают:**

- правила работы за компьютером;

- назначение главного меню;

- способы построения фигур;

- печатные источники получения теоретических знаний по компьютерной графике;

- общие правила работы в паре, группе;

- способы оценивания готовой работы, самооценки;

- понятия: фрагмент рисунка, файл, пиксель, цветовая гамма,

**умеют:**

- работать мышью;

- выбирать пункты меню в графических редакторах;

- выделять и перемещать фрагменты изображений;

- сохранять и открывать графические файлы;

- владеть основными приемами работы, в программах Adobe Photoshop, Corel DRAW и Paint. NET;

- выполнять работу с помощью педагога или другого члена группы;

- выполнять отдельные этапы работы самостоятельно;

- работать в парах, группах при условии распределения работы педагогом;

- способы презентации собственных результатов деятельности;

**используют** приобретенные знания и умения в практической деятельности и повседневной жизни для:

- создания открыток, плакатов;

- оформления фотографий рамками, надписями;

- создания простых фотоколлажей и коллажей из тематических картинок;

- оформления рефератов, докладов;

- иллюстрирования творческих работ.

В итоге освоения программы на **«Базовом уровне»** учащиеся **знают/понимают:**

- виды и средства компьютерной графики;

- цветовую схему создаваемого изображения;

- векторный и растровый способ формирования изображения, достоинства и недостатки;

- понятие «Пиксель» и его характеристики;

-электронные источники получения теоретической информации по компьютерной графике;

- назначения и функции графических редакторов Adobe Photoshop, Corel DRAW и Paint. NET;

- общие и основные принципы работы программ Adobe Photoshop, Corel DRAW и Paint. NET;

- основные правила работы в паре, группе;

- критерии оценивания готовой работы, самооценки;

- способы практического применения полученных знаний и умений;

- способы презентации собственных и групповых результатов деятельности;

#### **умеют:**

- использовать элементарный инструментарий Adobe Photoshop, Corel DRAW и Paint. NET;

- применять к тексту и изображениям различные эффекты;

- редактировать графический объект по пикселям;

- выполнять работу самостоятельно по заданному алгоритму;

- самостоятельно осуществлять поиск необходимого материала (фоны, картинки, шрифты) из общей базы данных;

- создавать векторные рисунки из кривых, работать с кривыми;

- импортировать и экспортировать изображения;
- работать с простым текстом.
- выполнять творческий групповой проект;

**используют** приобретенные знания и умения в практической деятельности и повседневной жизни для:

- создания открыток, информационных плакатов, листовок;

- оформления фотоальбомов, редактирования фотографий;

- создания фотоколлажей и коллажей, дорисовывание картинок, надписей;

- верстка школьных газет, журналов;

- оформления рефератов, докладов, исследовательских работ;

- иллюстрирования творческих работ.

В итоге освоения программы на **«Продвинутом уровне»** учащиеся **знают/понимают:**

- принципы формирования изображений на экране;

- цветовые модели и их назначение;

- систему управления цветом;

- векторный и растровый способы формирования графических образов, достоинства и недостатки;

- физические модели восприятия цвета объекта;

- основные понятия компьютерной графики, область ее применения в профессиональной деятельности;

- интерактивные, дистанционные источники получения теоретической информации по компьютерной графике;

- общие принципы работы программ Adobe Photoshop, Corel DRAW и Paint. NET;

- элементарные операции в программах Adobe Photoshop, Corel DRAW и Paint. NET;

- правила работы в паре, группе;

- способы презентации собственных и групповых результатов деятельности;

**умеют:**

- работать с узлами кривых и траекториями;

- использовать различные виды заливок;

- создавать объемные изображения, используя экструзию, различные фильтры и стили;

- переводить режим изображения из одной цветовой модели в другую;

- работать со слоями;

- использовать маски и каналы;

- редактировать графический объект по пикселям;

- создавать базы данных;

- организовывать работу в парах, группах;

- выполнять творческий индивидуальный проект;

- презентовать результаты собственной и групповой деятельности.

**используют** приобретенные знания и умения в практической деятельности и повседневной жизни для:

-создания открыток, информационных плакатов, листовок, объявлений, приглашений, грамот;

- оформления фотоальбомов, редактирования фотографий;

- создания фото-коллажей и фото-книг, ретуширования фотографий;

- изготовление рекламной продукции (блокнотов, календарей, визиток)

- оформления исследовательских работ, учебных проектов;

- иллюстрирования творческих работ.

## **Раздел II. Комплекс организационно-педагогических условий**

## **2.1. Календарный учебный график**

![](_page_32_Picture_112.jpeg)

![](_page_33_Picture_196.jpeg)

#### **2.2. Условия реализации программы.**

Успешной реализации программы способствует наличие постоянного рабочего помещения (кабинета) со всеми необходимыми материалами и оборудованием.

Помещение должно быть светлым, просторным, хорошо проветриваемым.

#### **Материально-техническое обеспечение:**

- IBM PC совместимый компьютер;
- процессор Pentium-II 300 и выше;
- оперативная память 128 Мб и больше;
- видеокарта, поддерживающая 16-битный цвет (65 000 оттенков) и разрешение 800х600 (желательно – 1024x68);
	- дисплей с диагональю 15 дюймов;
	- графический планшет Wacom bamboo любой модификации;
	- цифровой фотоаппарат;
	- сканер;
	- выход в Интернет (ограниченный доступ);
	- цветной принтер (струйный).

#### **Информационное обеспечение:**

- копилка мультимедийных презентаций по темам.
- набор CD дисков с программами.

#### **Программное обеспечение:**

Операционная система: Windows 7 или Windows 8;

- Графический редактор Paint.net;
- Графический редактор Corel Draw;
- Графический редактор Adobe Photoshop;
- Программа для просмотра рисунков (любая).

#### **Методическое обеспечение:**

 методические материалы для проведения теоретических занятий;

 методические материалы для проведения теоретических занятий;

- методические разработки занятий;
- копилка творческих достижений воспитанников
- инструкции по охране труда и технике безопасности;
- информационный стенд;
- стенд «Техника безопасности».

#### **Кадровое обеспечение:**

педагог дополнительного образования имеет высшее образование, первую квалификационную категорию, курсы ПК 120 часов по дополнительной профессиональной программе «Теория и практика организации деятельности педагога дополнительного образования, педагога-организатора»

#### **2.3. Формы аттестации**

Для определения результативности в соответствии с учебным планом и календарным учебным графиком разработаны формы аттестации, отражающие достижение цели и выполнения задач по освоению дополнительной общеобразовательной общеразвивающей программы «Основы компьютерной графики»: практическая работа, выполнение и презентация творческого проекта, защита индивидуального проекта, игра, тестирование, выставка работ.

**Формы отслеживания и фиксации образовательных** результатов по дополнительной общеобразовательной общеразвивающей программе «Основы компьютерной графики»: готовая работа, журнал посещаемости, материалы анкетирования и тестирования, портфолио.

**Формы предъявления и демонстрации** образовательных результатов по дополнительной общеобразовательной общеразвивающей программе «Основы компьютерной графики»: аналитический материал по итогам проведения стартовой и итоговой диагностики, аналитическая справка, демонстрация и защита творческих работ, диагностическая карта, участие в конкурсных событиях различного уровня, портфолио.

#### **2.4. Оценочные материалы**

Разработаны тестовые материалы для проверки уровня освоения программного материала, материалы для проведения стартовой и итоговой диагностики, рейтинг участия в конкурсных событиях различного уровня.

Для выявления динамики качества усвоения программного материала каждым ребенком предусматриваются следующие формы контроля:

- Стартовый - определение исходных знаний учащихся. Может проводится в виде собеседования, тестирования.

- Текущий - контроль за правильностью, полнотой и последовательностью выполнения этапов работы. Осуществляется педагогом по результатам выполнения учащимися практических заданий.

- Итоговый - определение объема и качества полученных учащимися знаний. Может проводится в виде творческого проекта, презентации работ, контрольного тестирования.

- Самооценка и самоконтроль - определение учащимися границ своего «знания - незнания», «умения - неумения». Осуществляется учащимися самостоятельно по всем видам контроля.

Для оценки эффективности освоения программного материала (текущий контроль) используются следующие показатели:

– самостоятельность при выполнении заданий: чем помощь педагога меньше, тем выше самостоятельность учащихся, и, следовательно, выше развивающий эффект занятий;

– активность учащихся на занятии: активное поведение учащихся на занятиях, заинтересованность, любопытство обеспечивают положительные результаты занятий;

– практическое использование полученных результатов: участие готовых работ в конкурсах, выставках, использование работ в школьных предметах.

Данные показатели определяются по уровням проявления:

- Высокий уровень – показатель четко выражен;

- Средний уровень – показатель неустойчивый, выражен не в полной мере;

- Низкий уровень – показатель не выражен или выражен слабо.

Уровни проявления показателей определяются педагогом на основе наблюдений и самостоятельно учащимися. Затем вносятся в индивидуальный лист оценки эффективности освоения программного материала (Приложение 1).

#### **2.5. Методические материалы**

Образовательный процесс по дополнительной общеобразовательной общеразвивающей программе «Основы компьютерной графики» осуществляется в очной форме.

Используются методы обучения: словесный, наглядный, практический, объяснительно-иллюстративный, проблемный, игровой, проектный.

Для повышения мотивации к занятиям применяются методы воспитания – убеждение, поощрение, стимулирование.

Выбор формы организации образовательного процесса зависит от содержания и реализации системно-деятельностного подхода: индивидуальная, индивидуально-групповая и групповая.

Формы проведения учебных занятий: демонстрация – объяснение, мультимедийная презентация, мастер-класс, открытое занятие, практическое занятие, представление, презентация, защита проектов, фестиваль, конкурс.

Педагогические технологии – технология группового обучения, технология коллективного взаимообучения, технология разноуровневого обучения, технология развивающего обучения, технология проектной деятельности, технология игровой деятельности, коммуникативная технология обучения, технология коллективной творческой деятельности.

#### **Алгоритм учебного занятия (наиболее часто используемый)**

- **1. Инициация (приветствие)**
- Создание эмоционального настроя
- **2. Вхождение или погружение в тему (целеполагание)**
- Формулирование цели и содержание деятельности занятия
- **3. Формирование ожиданий учащихся**
- Выяснение ожиданий и опасений предстоящей деятельности

#### **4. Теоретическая часть**

 Объяснение нового материала, лекция, интерактивная лекция, мультимедийная презентация и т.п.

#### **5. Динамическая пауза**

Снятие напряжения, усталости

#### **6. Практическая часть**

Игра, работа над творческим проектом, конкурс и т.п.

#### **7. Подведение итогов**

Рефлексия, анализ и оценка занятия.

**Дидактические материалы** для реализации программы:

 Тестовые материалы для проверки уровня освоения программного материала;

- Методики диагностик;
- Кейсы с теоретическим материалом;
- Практические задания;
- Электронная база графических файлов;
- Медиатека online сервисов (Приложение 2)

#### **2.6. Список литературы**

**1.** Бедарева, М.Д. Компьютерная графика [Текст]: учебнометодическое пособие / М.Д. Бедарева. - Санкт-Петербург, 2015. – 167с.

**2.** Дуванов, А.А. Азы информатики. Рисуем на компьютере. [Текст] / А.А. Дуванов. - Санкт-Петербург: БХВ-Петербург, 2015. – 88с.

**3.** Залогова Л.А. Компьютерная графика. Практический курс [Текст]: Практикум / Л.А. Залогова. – М.: Лаборатория знаний, 2014. – 168с.

**4.** Залогова, Л.А. Компьютерная графика. Практический курс [Текст]: учебное пособие / Л.А. Залогова. – М.: Лаборатория знаний, 2014. – 134с.

**5.** Информационно-образовательный портал для учителя информатики и ИКТ: [Электронный ресурс] // Проект Клякс@.net. М., 2004-2016. URL: http://www.klyaksa.net/ (Дата обращения: 15.02.2016).

**6.** Казанцева, Л.Н. Компьютерная графика. Программы CorelDraw и Photoshop [Текст]: лабораторный практикум. / Л.Н. Казанцева. - Екатеринбург: ООО «Изд-во УГТУ-УПИ», 2014. - 33с.

**7.** Компьютерная графика: [Электронный ресурс] // Долин А.А. / МОУ Уренская средняя общеобразовательная школа №1 г. Урень, Нижегородской области. Урень, 2012 – 2016. URL: http://www.dolinininfografika.narod.ru/index.htm. (Дата обращения: 18.02.2016).

**8.** Компьютерная графика: [Электронный ресурс] // Долин А.А. / МОУ Уренская средняя общеобразовательная школа №1 г. Урень, Нижегородской области. Урень, 2012 – 2014. URL: http://www.dolinininfografika.narod.ru/index.htm. (Дата обращения: 28.06.2014).

**9.** Концепция развития дополнительного образования детей (Распоряжение Правительства РФ от 4 сентября 2014 г. № 1726-р): [Электронный ресурс] // Официальный сайт компании «КонсультантПлюс». М., 1997—2016 URL: http://www.consultant.ru/document/cons\_doc\_LAW\_168200/ (Дата обращения: 11.03.2016).

**10.** Методическая копилка учителя информатики: [Электронный ресурс] // Проект Metod-kopilka.ru. М., 2007-2016. URL: http://metodkopilka.ru/ (Дата обращения: 11.03.2016).

**11.** Национальная стратегия действий в интересах детей на 2012 -  $2017$  годы

(Указ Президента РФ от 1 июня 2012 г. N 761: [Электронный ресурс] // Официальный сайт компании «КонсультантПлюс». М., 1997—2016 URL: http://www.consultant.ru/document/cons\_doc\_LAW\_130516/ (Дата обращения: 11.03.2016).

**12.** Обновление содержания дополнительного образования детей в контексте федеральных образовательных стандартов нового поколения: [Электронный ресурс] // Буданова Г.П., Буйлова Л.Н. / Московский институт открытого образования. М., 2011-2016. URL:http://www.moscons.ru/file.php/1/2009/dop obrazov/ builova\_stand\_dop.htm #\_ftnref2#\_ftnref2 (Дата обращения: 15.02.2016).

**13.** Попова, И.Н. Методические рекомендации по проектированию дополнительных общеобразовательных общеразвивающих программ [Текст] / И.Н. Попова, С.С. Славин. – М.: Министерство образования и науки России Федеральное государственное автономное учреждение «Федеральный институт развития образования», 2015. – 27с.

**14.** Порев, В.Н. Компьютерная графика [Текст] / В.Н. Порев. - Санкт-Петербург: БХВ-Петербург, 2013. – 90с.

**15.** Постановление Главного государственного санитарного врача РФ от 04.07.2014 № 41 «Об утверждении СанПиН 2.4.4.3172-14 «Санитарно-эпидемиологические требования к устройству, содержанию и организации режима работы образовательных организаций дополнительного образования детей» [Электронный ресурс] // Официальный сайт компании «КонсультантПлюс». М., 1997—2016 URL: http://www.consultant.ru/law/hotdocs/37192.html/?utm\_campaign=hotdocs\_day 9&utm\_source=ya.direct&utm\_medium=cpc&utm\_content=552612214&yclid= 6429041264731101714 (Дата обращения: 11.03.2016).

**16.** Приказ Министерства образования и науки Российской Федерации (Минобрнауки России) от 29 августа 2013 г. № 1008 г. Москва «Об утверждении Порядка организации и осуществления образовательной

деятельности по дополнительным общеобразовательным программам» [Электронный ресурс] // Официальный сайт компании «КонсультантПлюс». М., 1997—2016 URL: http://www.consultant.ru/ document/cons\_doc\_LAW\_155088/2ff7a8c72de3994f30496a0ccbb1ddafdaddf5 18/ (Дата обращения: 18.09.2016).

**17.** Тимофеев, Г.С. Графический дизайн [Текст]: учебный курс / Г.С. Тимофеев, Е.В. Тимофеева. – Ростов-на-Дону: Феникс, 2013. – 69с.

**18.** Федеральный закон "Об образовании в Российской Федерации" от 29.12.2012 N 273-ФЗ [Электронный ресурс] // Официальный сайт компании «КонсультантПлюс». М., 1997—2016 URL: http://www.consultant.ru/ document/cons\_doc\_LAW\_140174/ (Дата обращения: 18.09.2016).

#### **Приложения**

**Приложение 1**

## **Лист оценки эффективности освоения программного материала**

Фамилия, имя учащегося: \_\_\_\_\_\_\_\_\_\_\_\_\_\_\_\_\_\_\_\_\_\_\_\_\_\_\_\_\_\_\_\_\_\_\_\_\_\_\_\_\_\_ Наименование программы: \_\_\_\_\_\_\_\_\_\_\_\_\_\_\_\_\_\_\_\_\_\_\_\_\_\_\_\_\_\_\_\_\_\_\_\_\_\_\_\_\_ Год обучения

\_\_\_\_\_\_\_\_\_\_\_\_\_\_\_\_\_\_\_\_\_\_\_\_\_\_\_\_\_\_\_\_\_\_\_\_\_\_\_\_\_\_\_\_\_\_\_\_\_\_\_\_\_

![](_page_40_Picture_98.jpeg)

![](_page_41_Picture_142.jpeg)

#### **Приложение 2**

#### **Медиатека online сервисов**

#### *Создание online-презентаций:*

- Название сервиса: Emaze

Описание: сервис для создания онлайн-презентаций. Язык: русский.

- Название сервиса: LittleBirdTales

Описание: сервис представление творческих работ. Язык: английский.

#### *Создание инфографики:*

- Название сервиса: Easel.ly

Описание: сервис для создания онлайн-инфографики. Язык: английский.

- Название сервиса: Sprites

Описание: онлайн-сервис для создания анимированной инфографики. Язык: английский.

#### *Создание интерактивных плакатов:*

- Название сервиса: Thinglink

Описание: сервис для создания интерактивных иллюстраций. Язык: английский.

- Название сервиса: Mapwing

Описание: сервис для создания интерактивных изображений (виртуальная экскурсия). Язык: английский.

- Название сервиса: Сlosr

Описание: визуальные истории на основе изображений. Язык: английский.

#### *Создание виртуальных досок:*

- Название сервиса: Popplet

Описание: сервис для создания карт знаний и генерирования идей. Язык: английский.

- Название сервиса: Pinterest

Описание: сервис для создания тематических подборок. Язык: русский.

- Название сервиса: Evernote

Описание: сервис для создания, упорядочивания и хранения заметок. Язык: русский.

#### *Интерактивные задания-тренажеры:*

- Название сервиса: Kahoot

Описание: сервис для создания мобильных опросов. Язык: английский.

- Название сервиса: LearningApps

Описание: сервис для создания интерактивных заданий-тренажеров. Язык: русский.

- Название сервиса: Movenote

Описание: сервис для создания видеолекций. Язык: английский.

- Название сервиса: EduCanon

Описание: сервис для создания интерактивного видео с вопросами и заданиями. Язык: английский.

- Название сервиса: Zaption

Описание: сервис для создания интерактивного видео. Язык: английский

- Название сервиса: Triventy

Описание: сервис для создания опросов и викторин. Язык: русский.

#### *Мультимедиа:*

- Название сервиса: Blabberize

Описание: сервис для создания говорящих картинок. Язык: английский.

- Название сервиса: Videonot

Описание: сервис для добавления к видеозаписи текстовых заметок. Язык: английский.

- Название сервиса: StoryMap JS

Описание: сервис для создания интерактивной карты на основе текста, изображений, аудио и видео. Язык: английский.

- Название сервиса: Hapyak

Описание: онлайн-сервис для создания интерактивного видео. Язык: английский.

- Название сервиса: Moovly

Описание: англоязычный сервис для создания анимированных видеопрезентаций с элементами скрайбинга. Язык: английский.

#### *Создание кроссвордов:*

- Название сервиса: Фабрика кроссвордов

Описание: сервис по созданию кроссвордов. Язык: русский.

## *Создание интерактивных книг 3D:*

- Название сервиса: ZooBurst

Описание: сервис для создания 3D книг.Язык: английский.

## ДОКУМЕНТ ПОДПИСАН<br>ЭЛЕКТРОННОЙ ПОДПИСЬЮ

#### СВЕДЕНИЯ О СЕРТИФИКАТЕ ЭП

Сертификат 603332450510203670830559428146817986133868575882

Владелец Булатова Вероника Валерьевна

Действителен С 20.04.2021 по 20.04.2022